# **Ring Base Station**

#### **Ring Base Station - Basic Setup**

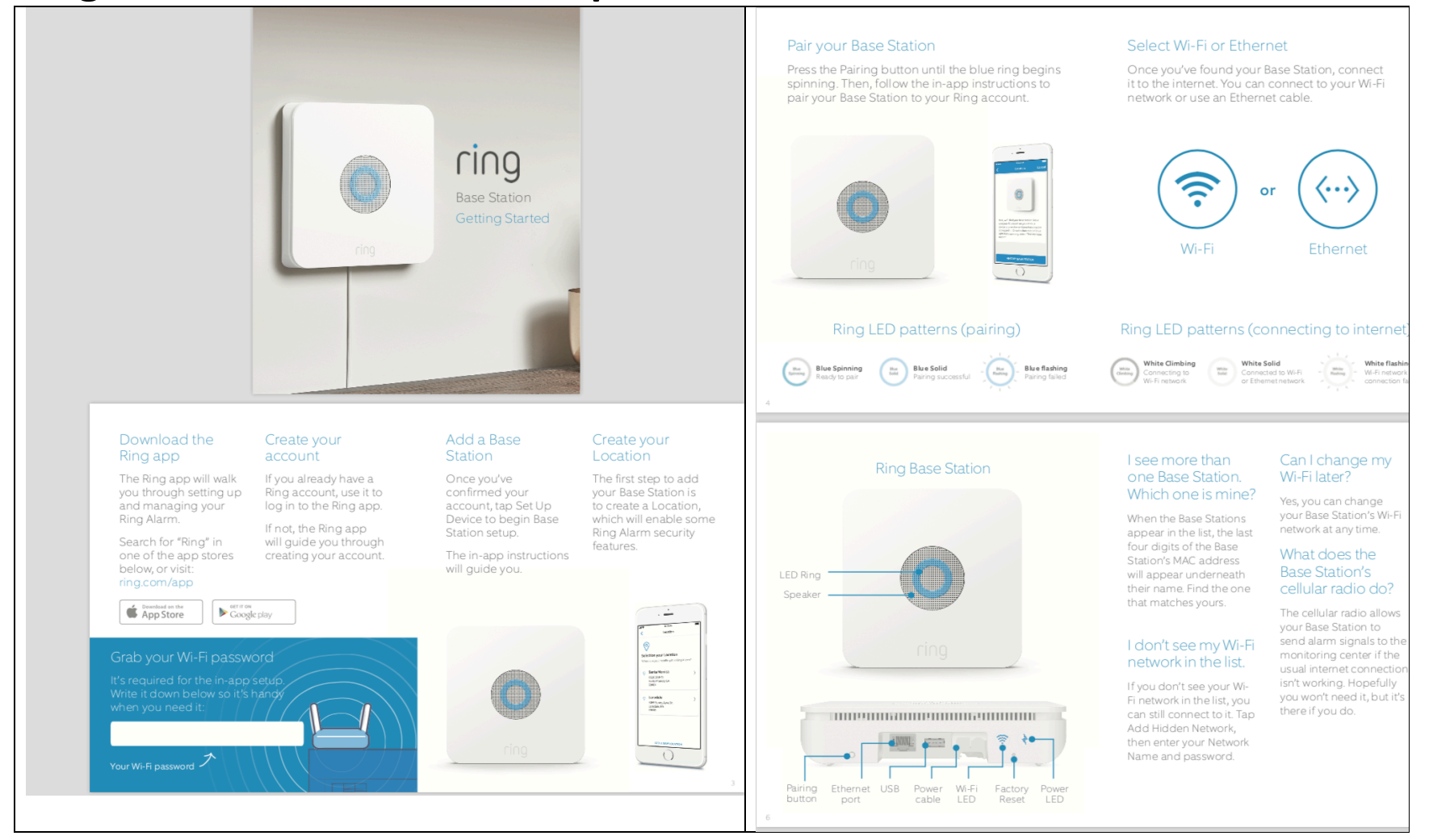

### **Ring Base station – Inclusion**

#### **Adding device to a Z-Wave Network**

Smart Start Inclusion Steps:

1. Initiate add device flow in the Ring Alarm mobile application – Follow the guided add flow instructions provided in the application 2. Scan the QR code found on the package of the device or the QR code found on the back of the device

Classic Inclusion Steps:

1. Initiate add device flow in the Ring Alarm mobile application – Follow the guided add flow instructions provided in the application

2. Select add manually

3. Select Z-wave and select Add

4. Enter learn mode on the joining device

## **Ring Base station – Learn Mode**

#### **Adding Base station to a Z-Wave Network**

Ring Base station can be added via classic inclusion mode –

Classic Inclusion Steps:

1. Start inclusion mode on the primary controller

2. From the application's UI, navigate to controller's device setting screen -> select Advance options -> Select Z-wave from "Protocol

Adapters" and Select "Learn Mode" – DSK will be displayed (refer to the picture below)

3. Select "Begin Learn Mode" in the UI

4. When the inclusion process in complete, the LED on the base station will be solid blue

Note: Joining another Z-wave network via learn mode is available only when the base station is not already paired to any other devices

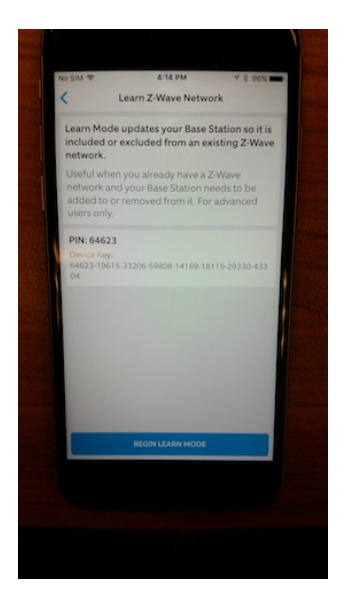

### **Ring Base station – Exclusion**

#### **Removing a Base station to a Z-Wave Network**

Exclusion Instructions:

1. Start exclusion mode on the primary controller

2. From the application's UI, navigate to controller's device setting screen -> select Advance options -> Select Z-wave from "Protocol Adapters" and Select "Learn Mode" – DSK will be displayed

- 3. Select "Begin Learn Mode" in the UI
- 4. When the exclusion process in complete, the LED on the base station will be solid blue

### **Ring Base station – Lifeline**

#### **Association**

This base station has Group 1 is the "Lifeline" group, which can hold one devices. Base station will send device reset locally notification to this group.

### **Ring Base station – Reset**

Factory Default Instructions

- 1. Using a paper clip press and hold the reset button
- 2. Wait for the network and power LEDs on the back to start to blink amber color
- 3. Release the reset button

Use this procedure only in the event that the network primary controller is missing or otherwise inoperable.